# **Installing PostgreSQL on Red Hat Enterprise Linux / Fedora Core**

Last Update: Mon Sep 03, 2007 Written by Devrim GÜNDÜZ (PGDG RPM Maintainer) devrim@PostgreSQL.org and Lamar Owen (PGDG RPM Maintainer) lowen@pari.edu

(All contributions are welcome. Please feel free to drop us e-mail about your comments.)

This article will talk about the details of installing PostgreSQL Database Server on Red Hat Enterprise Linux / Fedora Core. RPMs are ready-to-install binary files for many Linux distributions. Please note that this article is written for 8.2 and above, so some information may not fit your version.

### General information

PostgreSQL Global Development Group (PGDG) builds RPMs for various Linux distributions. At the time of this writing, we have RPMs and SRPMs for the following platforms<sup>[1](#page-0-0)</sup>:

- Red Hat Enterprise Linux 3, 4 and 5
- Fedora Core 6,7,8

On PgFoundry, there is a project for building RPMs:

http://pgfoundry.org/projects/pgsqlrpms

Furthermore, there are -hackers, -general and -announce mailing lists. All discussions are open to everyone.

# Obtaining the RPMs

The RPMs are available on PostgreSQL FTP site and all of its mirrors. For your convenience, you may try using web interface of PostgreSQL FTP site. That site will suggest you the suitable mirror(s) for you. The URL is:

```
http://www.PostgreSQL.org/ftp
```
<span id="page-0-0"></span><sup>1</sup> For x86 and x86\_64 architectures.

# Which RPM for what purpose?

PGDG ships the following RPMs:

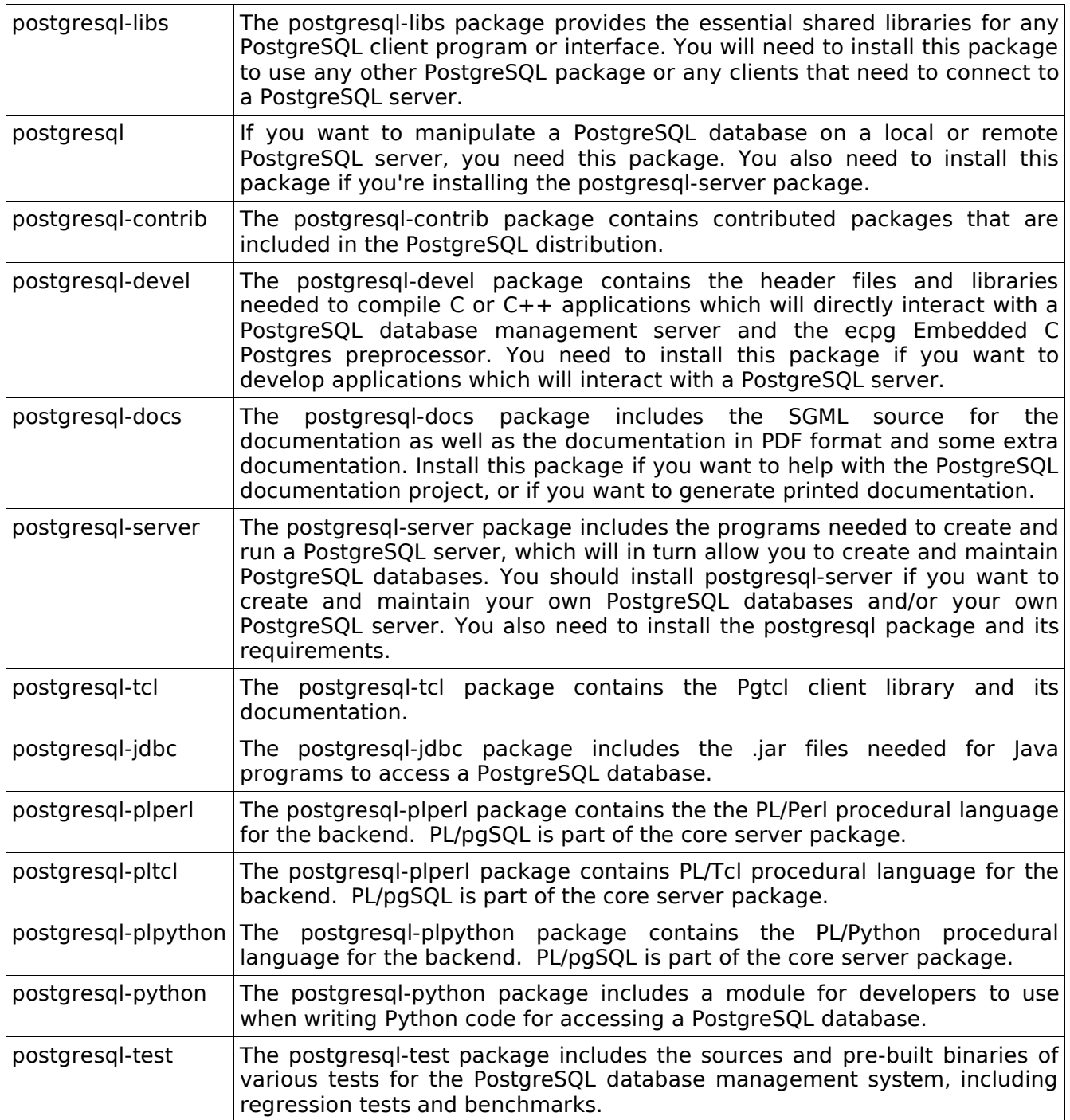

## Which packages should I use?

If you feel lazy about reading the descriptions above, here is a shortcut for minimal scenarios:

- If you want to run a PostgreSQL server, install postgresql-libs, postgresql and postgresqlserver.
- If you want to run a client, install postgresql-libs and postgresql rpms.

For some cases, you might just want to install postgresql-libs for some packages like PHP.

Package names also include version and architecture information. Official PostgreSQL Global Development Group RPM's have a 'PGDG' after the release number. Other RPMset's as distributed with Linux distributions may have a different release number and initials. The version numbering is the same as PostgreSQL.

It is preferable for the distribution-specific set to be the one used, as the PGDG set is intentionally generic. So, if your distro has a set of RPMs, use them in preference. If you want to stay up-to-date on the PostgreSQL core itself, use the PGDG generic set -- but understand that it is a GENERIC set.

These RPMs no longer support any sort of upgrading process other than that documented in the regular documentation. That is, you must dump, upgrade, initdb, and restore your data. You must remove the old server subpackage, install the new package and restore the data from dump.

### RPM File Locations

To be in compliance with the Linux FHS, the PostgreSQL PGDG RPMs install files in a manner not consistent with most of the PostgreSQL documentation. According to the standard PostgreSQL documentation, PostgreSQL is installed under the directory /usr/local/pgsql, with executables, source, and data existing in various subdirectories.

Different distributions have different ideas of some of these file locations. In particular, the documentation directory can be /usr/doc, /usr/doc/packages, /usr/share/doc, /usr/share/doc/packages, or some other similar path. The Red Hat / Fedora Core locations are listed below:

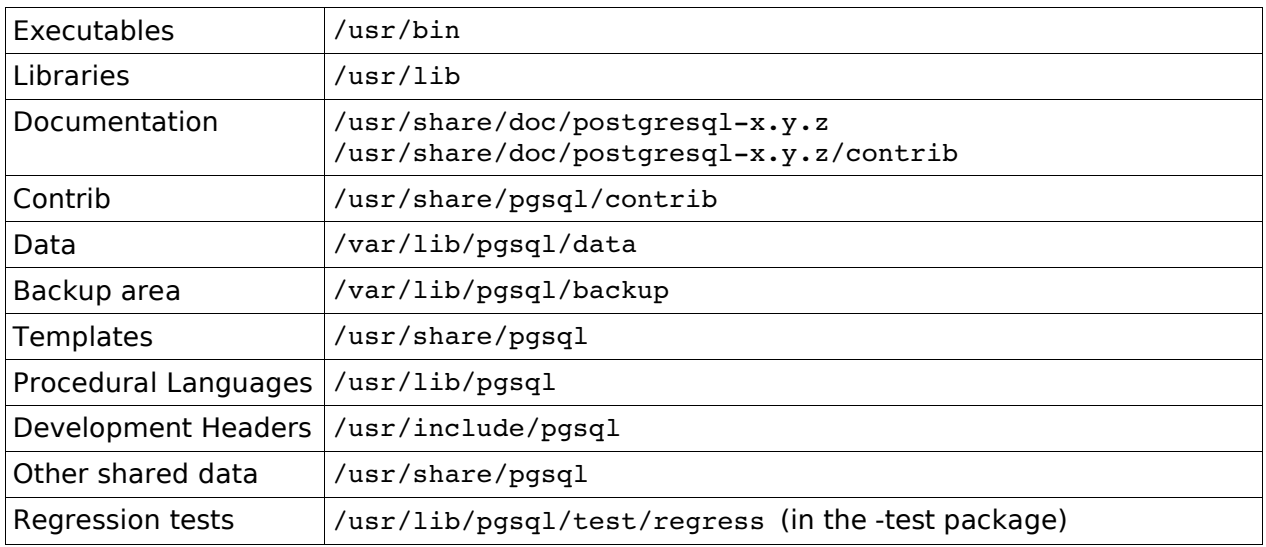

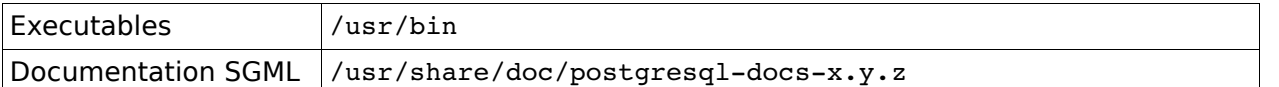

The above list references the Red Hat / Fedora Core structure. These locations may change for other distributions. Use of 'rpm -ql' for each package is recommended as the 'Official' location source.

These RPMs are designed to be LSB-compliant -- if you find this not to be the case, please let us know by way of the pgsqlrpms-hackers@PgFoundry.org mailing list.

## Installing and Upgrading PostgreSQL RPMs

Installing PGDG RPMs are as easy as installing any RPMs

rpm -ivh package name.version.arch.rpm

Unless specified, on minor release upgrades (i.e., upgrading from 8.[2](#page-3-0).0 to 8.2.1 or 8.2.4, etc<sup>2</sup>), you may use usual RPM upgrade process:

rpm - Uvh package name.version.arch.rpm

Please note that on every new major version upgrade, you have to follow dump/reload sequence. However please **don't forget to read the Release Notes before upgrading because on some cases minor versions may need a dump/reload process. At those times if you use -U switch, then you will probably lose data! Please refer to "How do I perform a major upgrade?" section.**

Many of the RPMs are signed with the PGP key of the package builder. Directories contain a CURRENT\_MAINTAINER file which includes the name/email of the package builder and link to their PGP key. You might want to import the signature before you'll install the RPM:

rpm –import http://link/to/the/pgp/key

Unless this is not done, you can install/upgrade the RPMs but you'll be thrown a warning.

You may subscribe to pgsqlrpms-general@pgfoundry.org list for more details.

### Removing RPMS

You might want to take a full dump (and possibly a filesystem level backup) before removing RPMs. Removing an PostgreSQL RPM is as easy as removing any RPM:

#### rpm -e package name

Before the removal of server package, if there are any running processes, all are stopped. You don't need to stop it.

# Starting PostgreSQL for the first time and init script

Red Hat Linux uses the System V Init package. A startup script for PostgreSQL is provided in the server package, as /etc/rc.d/init.d/postgresql. To start the postmaster, with sanity checking, as root, run

service postgresql start

To shut the postmaster down,

service postgresql stop

There are other parameters to this script -- execute 'service postgresql' for a listing.

On some cases you might want to edit this init file. For example, you might want to pass a – locale=... parameter to initdb, etc.

<span id="page-3-0"></span><sup>2</sup> 8.1 is the major version number, and 0,1,3, etc are minor version numbers

This script does the following sets defaults for configuration variables and then performs the given action (stop, start, etc). During the startup, first the script checks whether the database cluster has been initialized or not. If not, then you must run:

service postgresql initdb

This option is new as of 8.2. Before 8.2, service postgresql start was calling initdb when the cluster was not initalized.

Then the service is started as usual.

You may also reload the server for some changes to take effect; but please look at the PostgreSQL documentation for the conditions that the database server needs a restart or a reload.

## Starting PostgreSQL automatically at system startup

To get this script to run at system startup run:

chkconfig postgresql on

and the proper symlinks will be created. See the chkconfig man page for more information. Note that this is manual -- while the startup script can include tags to allow chkconfig to automatically perform the symlinking, this is not done at this time.

### How do I perform a major upgrade?

Currently, PostgreSQL RPMs does not provide a data upgrade feature among major releases (or clearly, upgrades that require an initdb.) This work in under progress. In order to upgrade to a major version, you should follow the following steps:

- Take a full dump using pg\_dumpall
- You might want to take a filesystem-level backup also. This is intentional.
- Check the backups! (Do it again!)
- Now, stop the database server:

/sbin/service postgresql stop

● Remove all postgresql rpms. Please note that you'll probably need a --nodeps switch at the end:

/bin/rpm -e `/bin/rpm -qa|grep postgresql^`

```
/bin/rpm -e \lambdabin/rpm -qa|grep postgresql^ --nodeps
```
During the removal of packages, some scripts will be run to remove postgres user and to uninstall postgresql service, etc.

Please note that removing of postgresql-server RPM will not also remove /var/lib/pgsql

 $\bullet$  Remove<sup>[3](#page-4-0)</sup> database cluster:

/bin/rm -rf /var/lib/pgsql

- Install new RPM sets
- Start database server

/sbin/service postgresql start

- Edit conf files, if you need.
- Reload the data to the new server (You may need to edit your data).
- ... and you're done!

<span id="page-4-0"></span><sup>3</sup> Better: /bin/rm -rf ~postgres or best take a filesystem-level backup of this directory by using /bin/mv for example

# Rebuilding from Source RPM

If your distribution is not supported by the binary RPM's from PostgreSQL.org, you will need to rebuild from the source RPM. Download the .src.rpm for this release. You will need to be root to rebuild, unless you have already set up a non-root build environment.

Install the source RPM with rpm -i, then CD to the rpm building area (on Red Hat or Fedora Core this is /usr/src/redhat by default). You will have to have a full development environment to rebuild the full RPM set.

This release of the RPMset includes the ability to conditionally build sets of packages. The parameters, their defaults, and the meanings are:

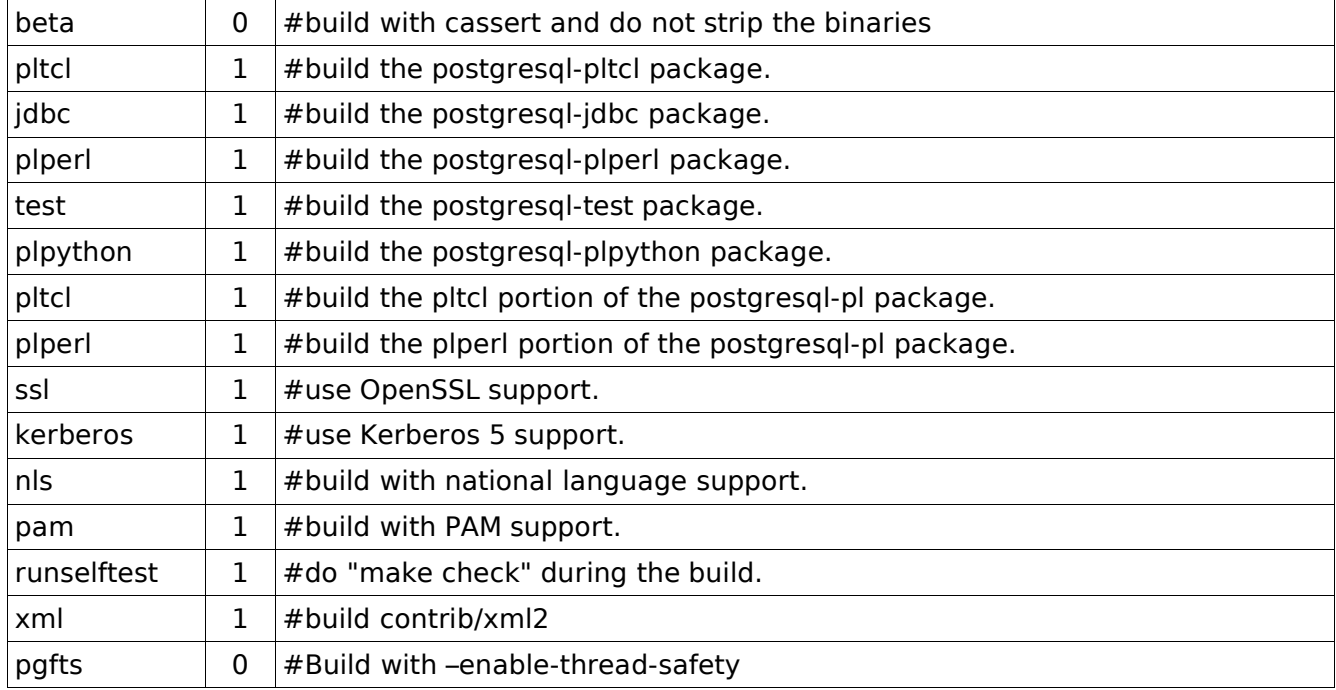

To use these defines, invoke a rebuild like this:

```
rpm --rebuild --define 'plperl 0' --define 'pltcl 0' \
-define 'test 0' --define 'runselftest 1' \
--define 'kerberos 0'   postgresql-8.2.4-1PGDG.src.rpm
```
This line would disable the plperl, pltcl, and test subpackages, enable the regression test run during build, and disable kerberos support. You might need to disable runselftest if there is an installed version of PostgreSQL that is a different major version from what you are trying to build. The self test tends to pick up the installed libpq.so shared library in place of the one being built :- (, so if that isn't compatible the test will fail. Also, you can't use runselftest when doing the build as root.

More of these conditionals may be added/removed in the future.

# Contrib Files

The contents of the contrib tree are packaged into the -contrib subpackage and are processed<br>with make and make install. There is documentation in /usr/share/doc/postgresgl-contrib-There is documentation in /usr/share/doc/postgresql-contrib-VERSION for these modules. Most of the modules are in /usr/lib/pgsql for loadable modules, and binaries are in /usr/bin. In the future these files may be split out, depending upon function and dependencies.

# More Information

You can get more information at http://www.postgresql.org

Please help make this packaging better -- let us know if you find problems, or better ways of doing things. You can reach us by e-mail at [pgsqlrpms-hackers@PgFoundry.org.](mailto:pgsqlrpms-hackers@PgFoundry)